# Arduino 101

#### Programming

Week 3

### Arduino IDE

## Line Numbers

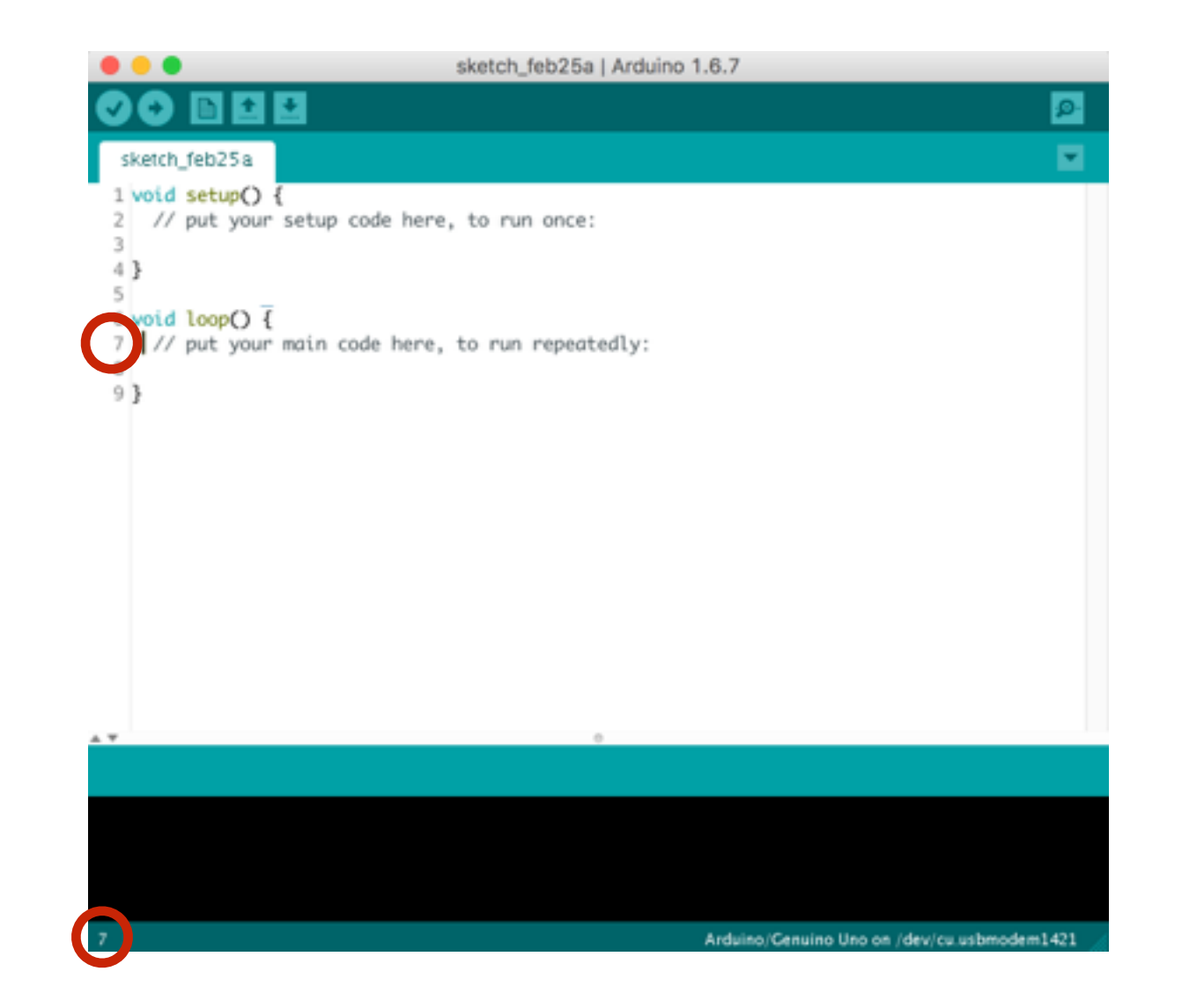

Go to File -> Preferences and turn on "Display Line Items".

#### The Message Panel

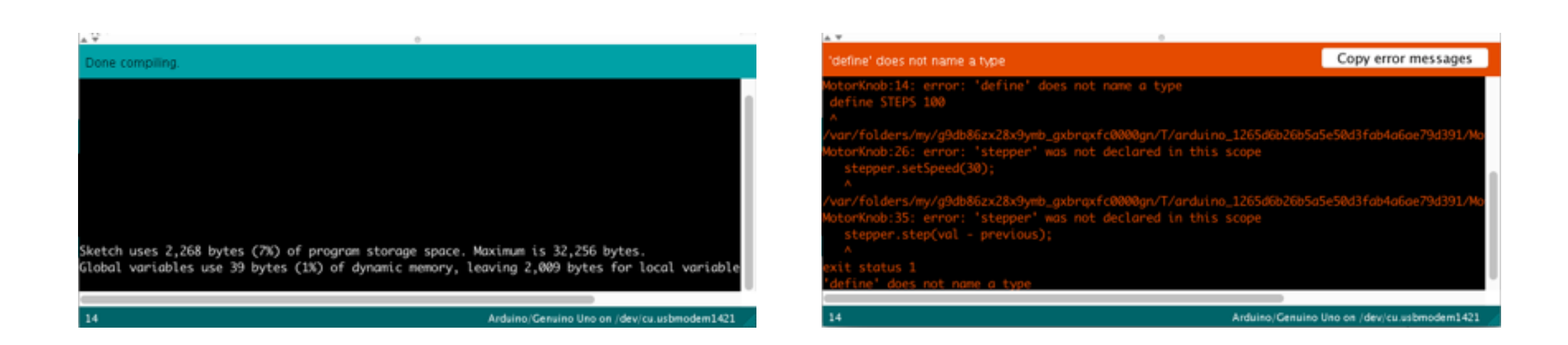

The "Message Pane" could display confirmation, error, or other messages that you programmed into your sketch.

#### Block Completion Indicators

```
void loop() {
 // put your main code here, to run repeatedly:
}
```

```
void loop() {
  // put your main code here, to run repeatedly:
```
}

## The Toolbar

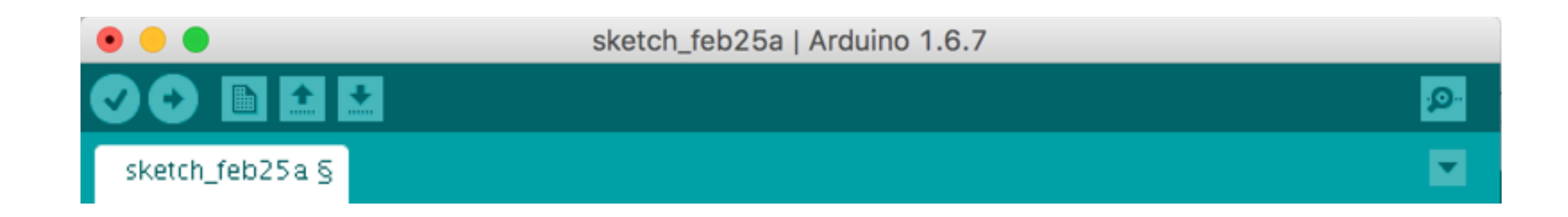

#### Serial Monitor

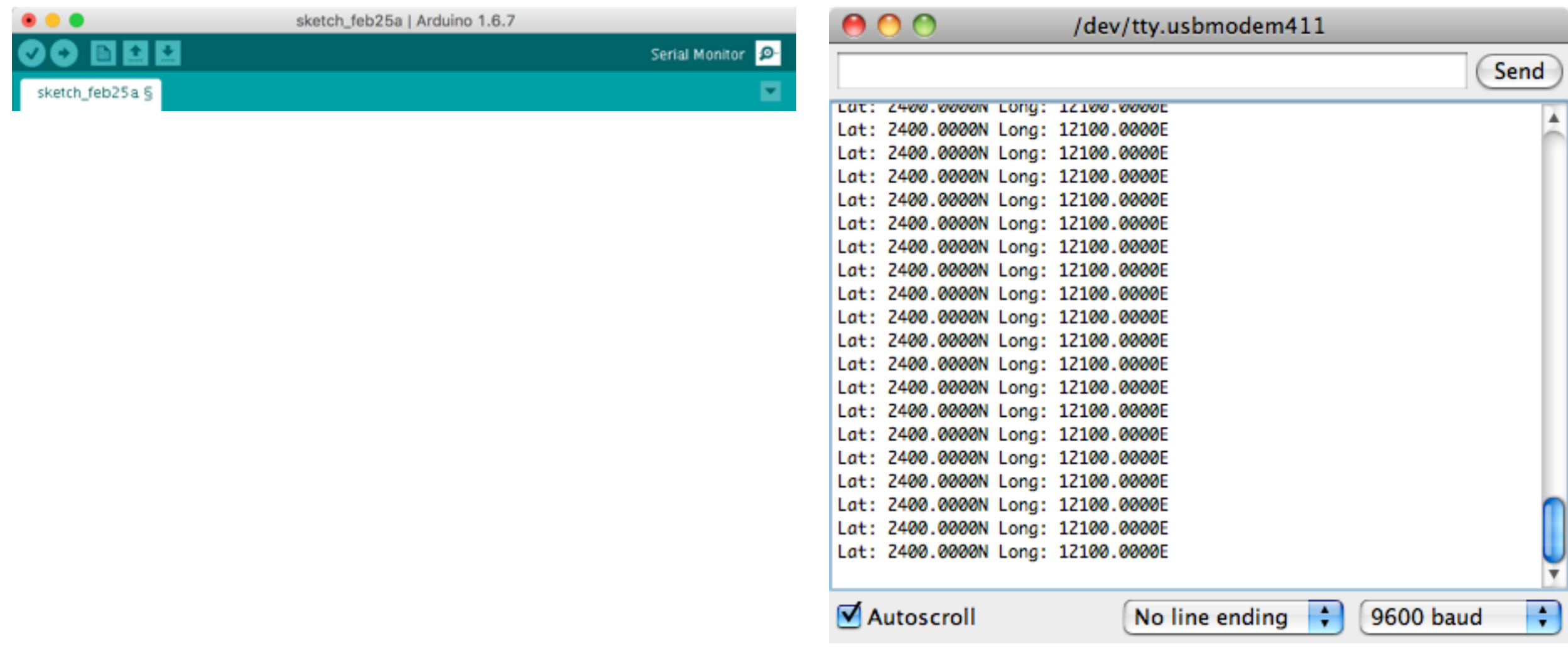

#### The Compiler

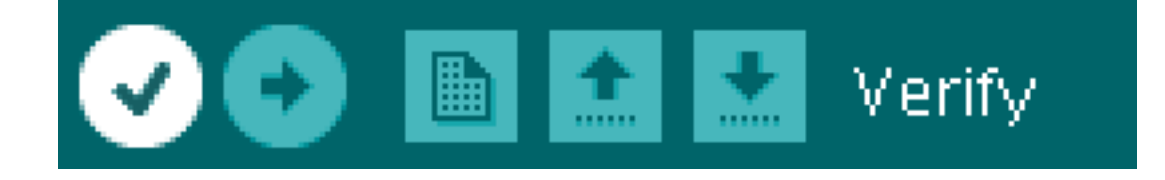

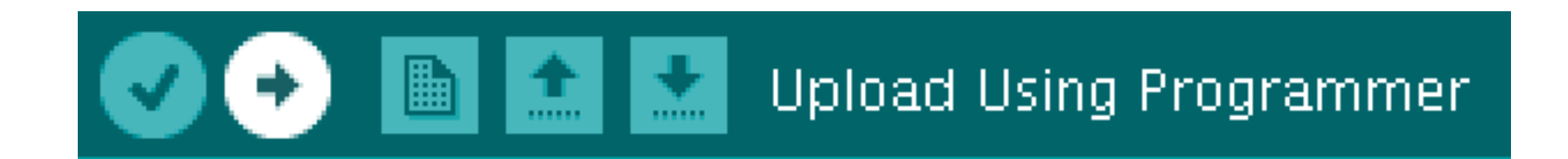

### Code

#### Variables

int pushButton =  $0$ ;

Variables are the constructs that programming languages use to store changing information in a program

# Data Types

**Integer (int):** 2<sup>16</sup> different values. It could range from -32,768 to 32,767

**Bytes:** 2<sup>8</sup> or 256 different values. It ranges from 0 to 255

**Long:**  $2^{32}$  different values. They are for storing very large values. It can range from -2,147,483,648 to 2,147,483,647.

**Boolean (bool):** It can only be true or false, and ideally take up just one bit in memory

#### Functions

```
int counter(int number) {
  int count = number + 1;
  return count;
}
```
Functions are blocks of programming code that perform a specific function.

#### Functions

```
void loop() {
// put your main code here, to run repeatedly:
int count = counter (1);
}
```
#### Functions

```
boolean isNegative(int number) {
 boolean result = false;if (number < 0) {
   result = true;}
  return result;
}
```
#### Keywords

i.e. for, if, while, digitalWrite(),Serial, int, byte, and String.

#### Math Operators

the control of the control of the control of

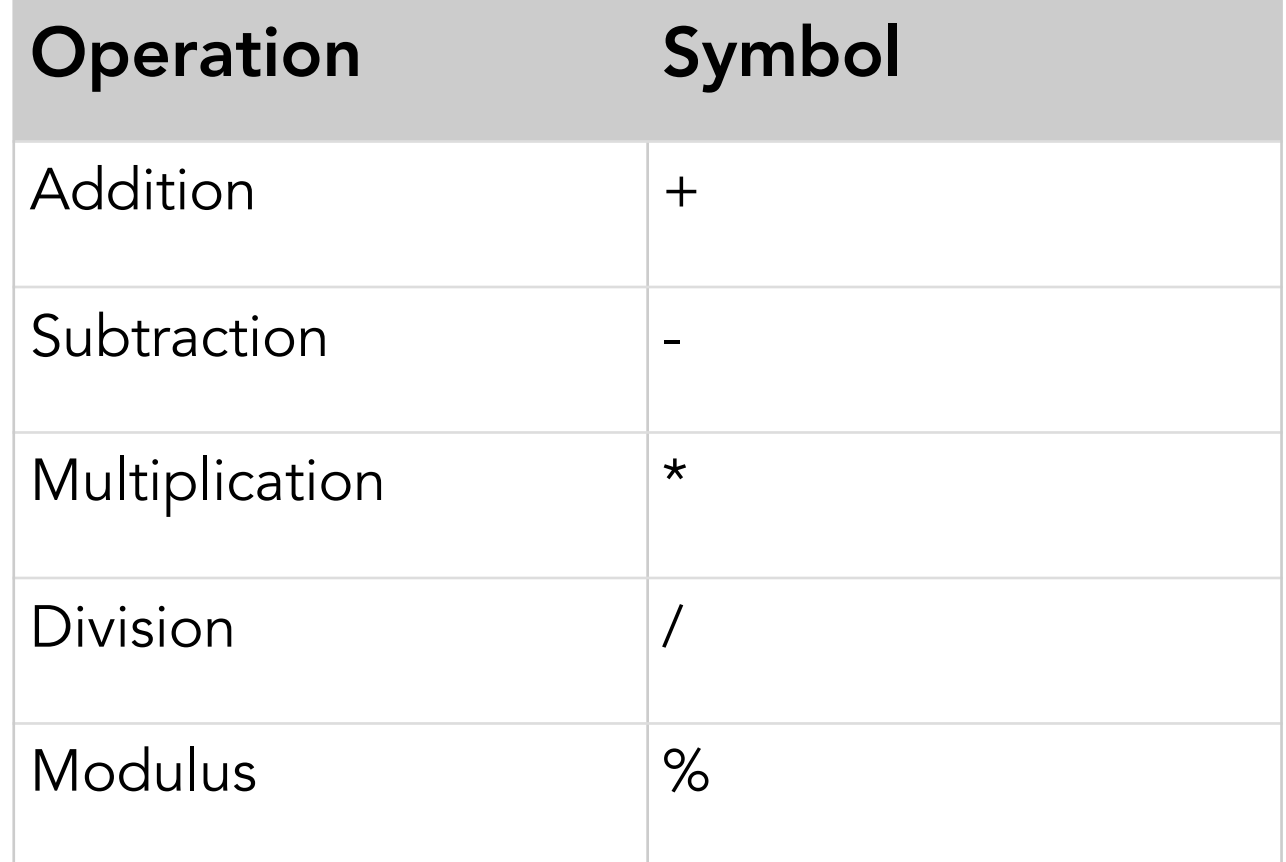

## Math Operators

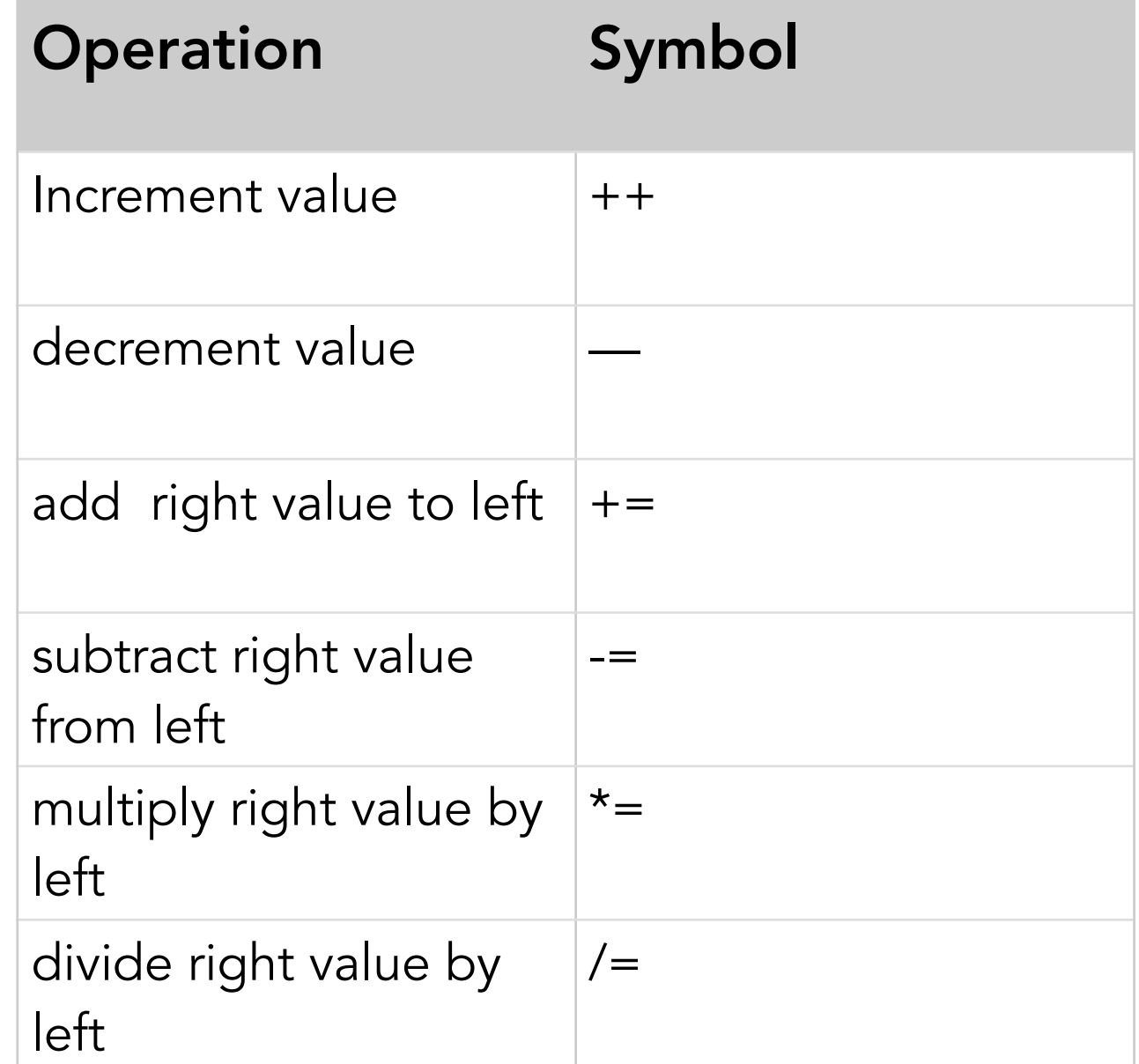

#### Comparison Operators

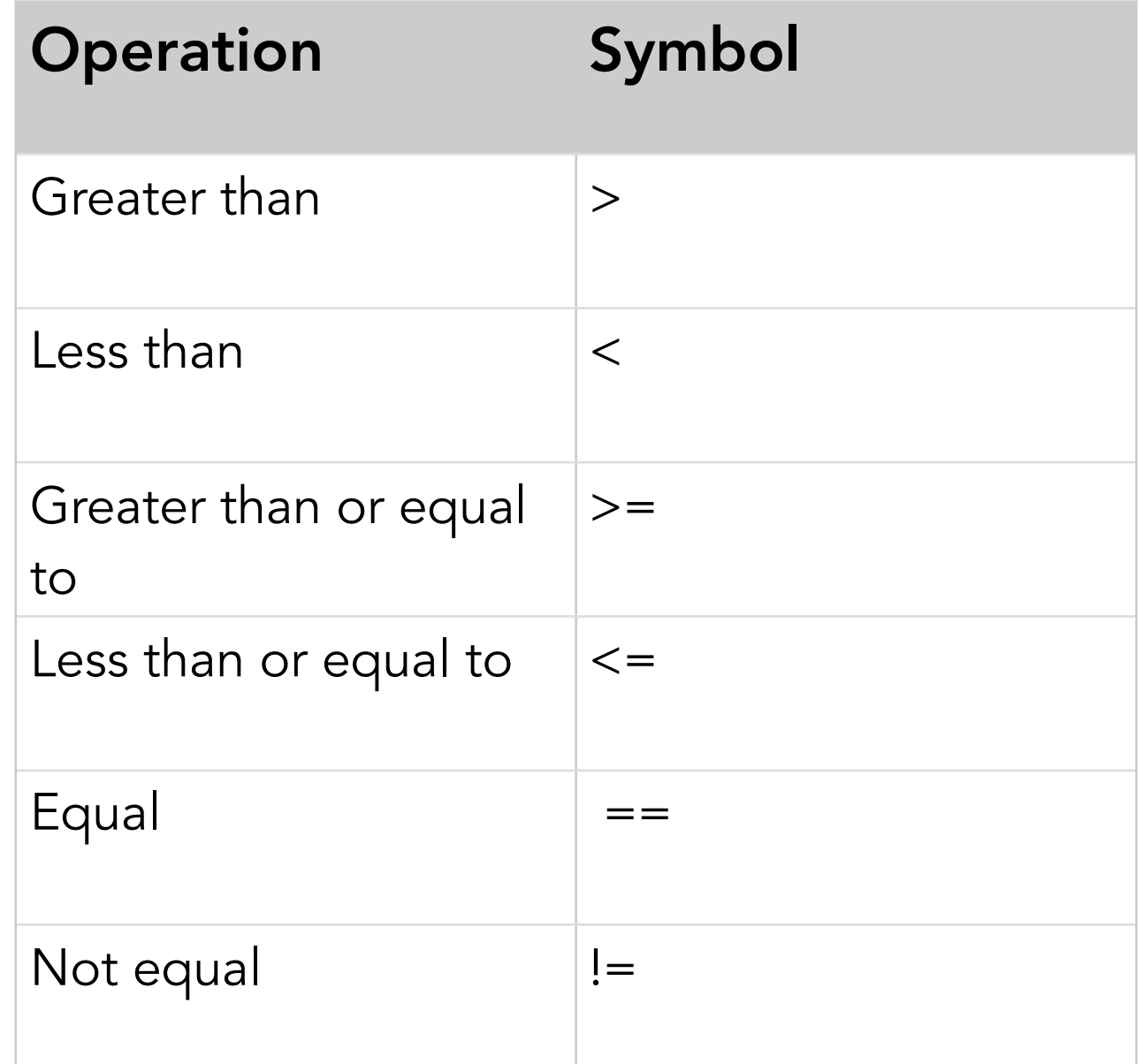

### Program Flow

```
int counter = 0;
void setup() {
  Serial.begin(9600);
  Serial.println("Program is starting");
}
void loop() {
  counter++;Serial.print("Loop Function Count ");
  Serial.println(counter);
  delay(1000);
}
```
#### Conditional Statements

```
int threshold = 45;
int sensorlevel = analogRead(AO); // read an analog input
if (sensorLevel > threshold) {
  digitalWrite(13, HIGH); // turn LED on
\} else \{digitalWrite(13, LOW); // turn LED off
}
// code flow continues here after the conditional
```
They help testing if a statement is true or false.

## While Loop

```
// read the button on digital input 3:
while (digitalRead(3) == HIGH) {
  blink();
}
// code flow continues here after the conditional
```
They direct the program to continue in a loop until that condition is no longer true.

#### For Loop

```
for (int counter = startingValue; counter < endingValue; counter++) {
 // do stuff
}
```
Use it when you want to repeat an action a particular number of times.

#### Constants

const int LEDpin =  $3$ ; const int sensorMax =  $253$ ;

//Or you can use define: #define LEDPin 3 #define sensorMax 253

They're a useful way to label numbers that get used repeatedly and doesn't change it is value within your program.

## Digital Input & Output

## Digital Input

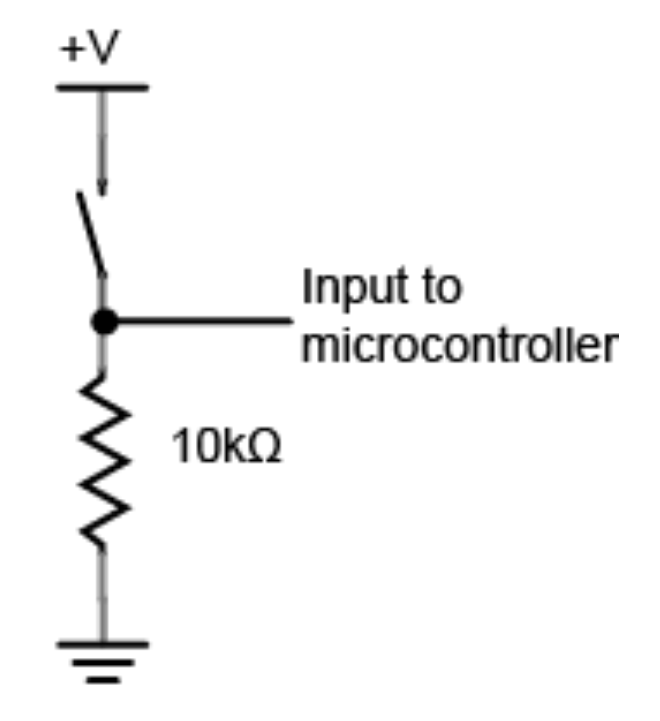

If voltage is flowing, the circuit is on. If it's not flowing, the circuit is off.

## Digital Output

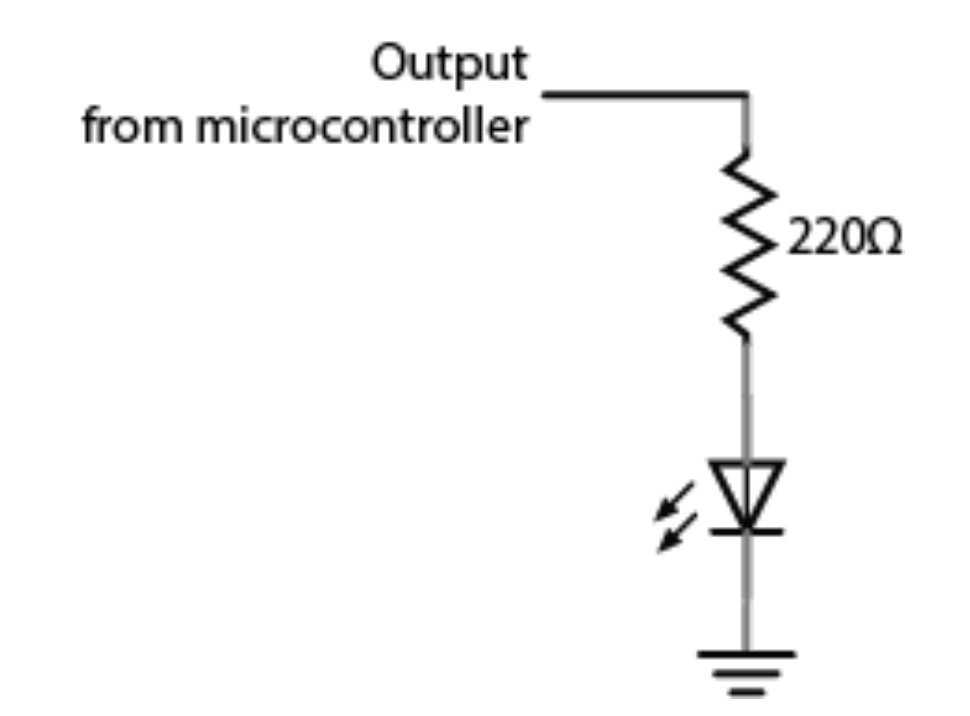

With a digital output you can either turn something off or on.

## Analog Input

## Analog Input

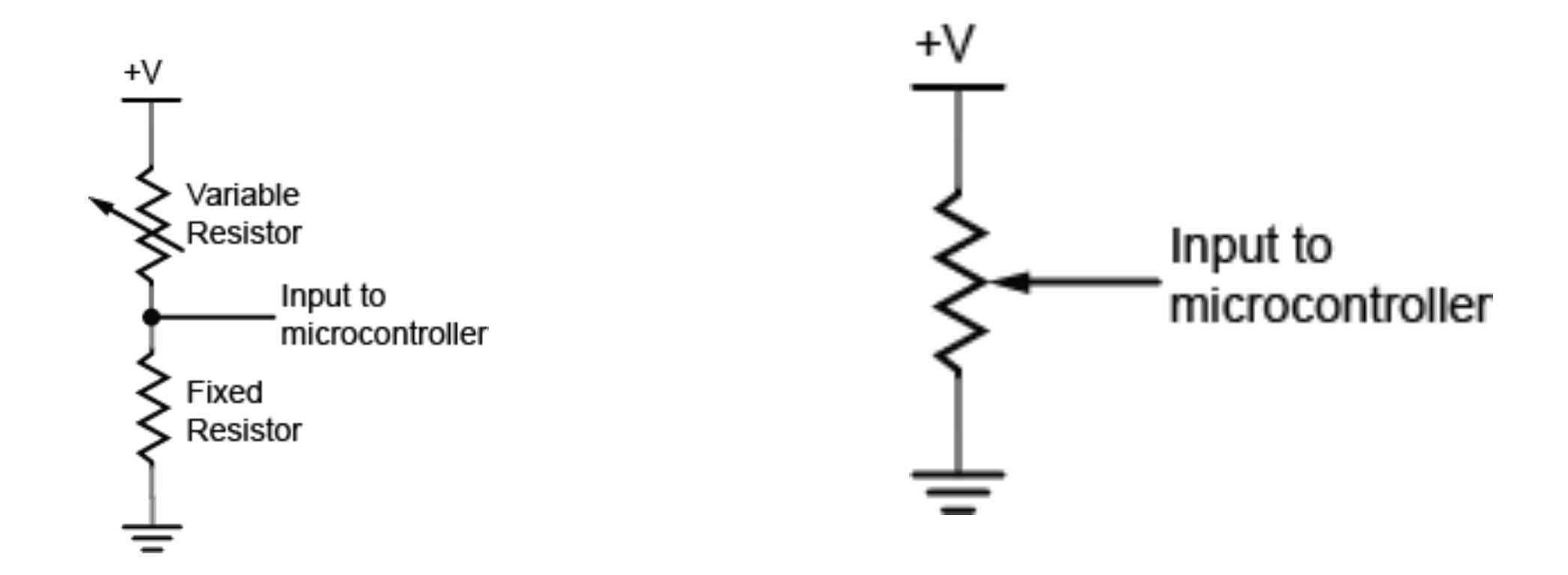

An input that can read a variable voltage, typically from 0 volts to the maximum voltage that powers the microcontroller itself.

# Analog Input

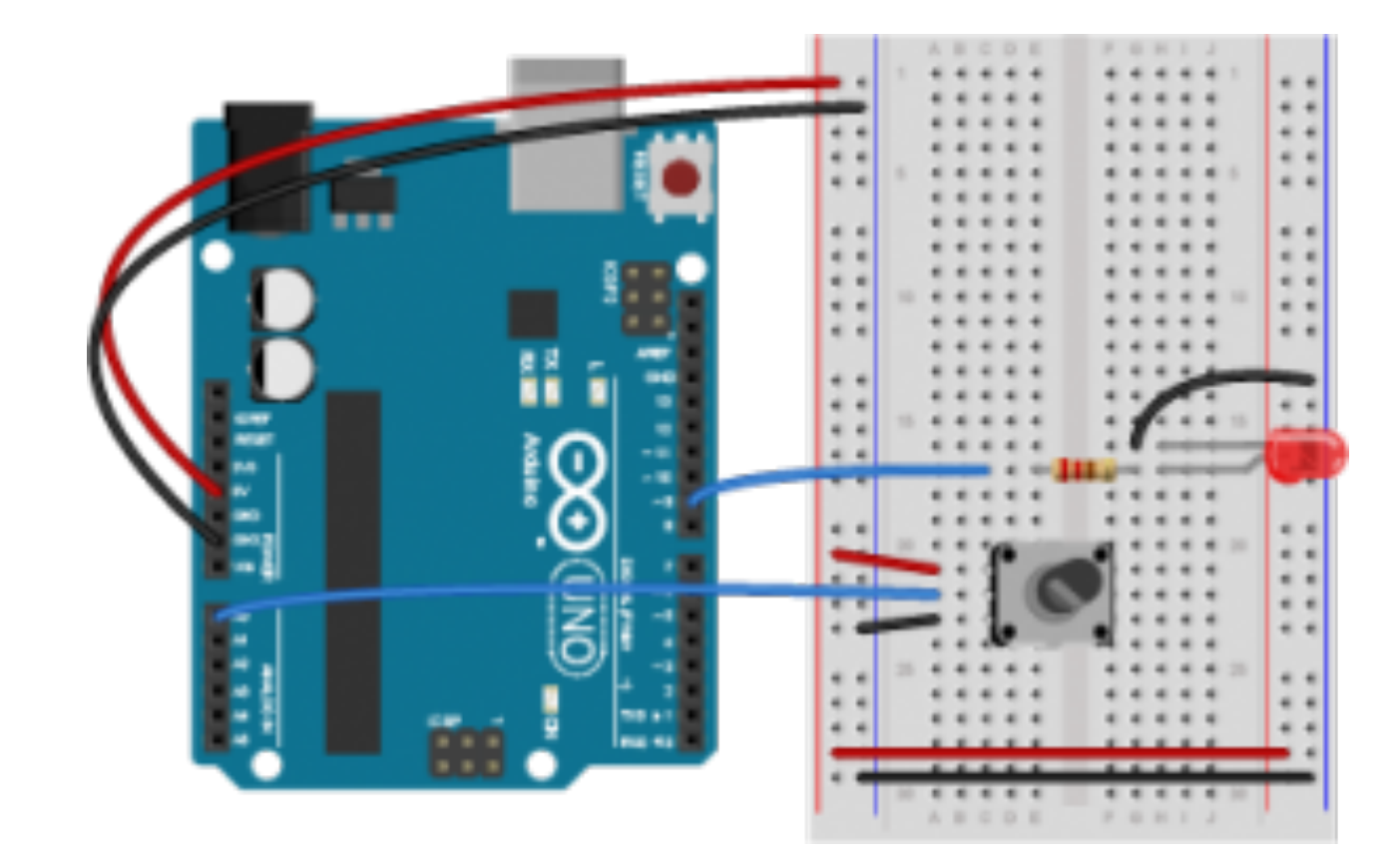

#### Luv-o-meter

A luv-o-meter is a device that measures a person's potential to be a lover, and displays it on a graph of lights. In gaming arcades, the luvo-meter is usually a handle that a person grips, and his or her grip is measured either for its strength or its sweatiness. Your luv-o-meter can measure any analog physical quantity that you want, providing you have a sensor for it. Make sure the display is clear, so the participant knows what it means, and make sure it is responsive.